# **32bit PCI Gigabit Ethernet Network Adapter**

## **ENW-9605**

## **Quick Installation Guide**

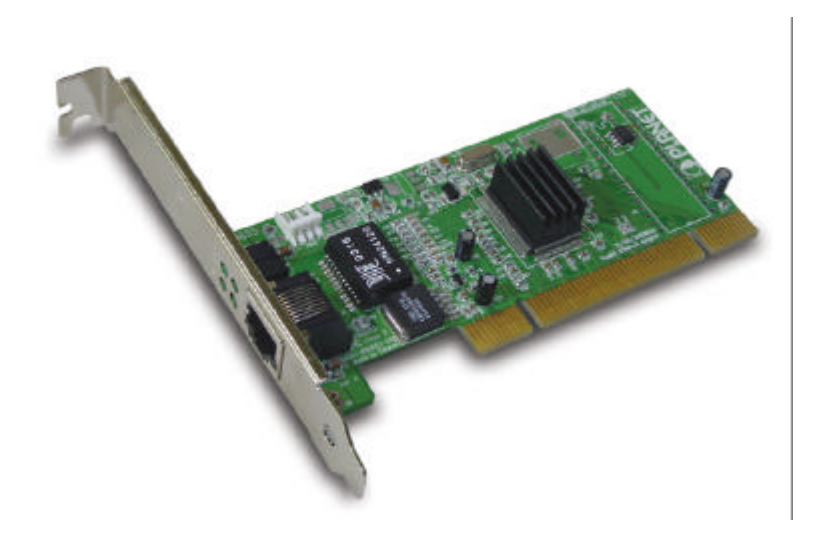

#### **Copyright**

Copyright ? 2003 by PLANET Technology Corp. All rights reserved. No part of this publication may be reproduced, transmitted, transcribed, stored in a retrieval system, or translated into any language or computer language, in any form or by any means, electronic, mechanical, magnetic, optical, chemical, manual or otherwise, without the prior written permission of PLANET.

PLANET makes no representations or warranties, either expressed or implied, with respect to the contents hereof and specifically disclaims any warranties, merchantability or fitness for any particular purpose. Any software described in this manual is sold or licensed "as is". Should the programs prove defective following their purchase, the buyer (and not PLANET, its distributor, or its dealer) assumes the entire cost of all necessary servicing, repair, and any incidental or consequential damages resulting from any defect in the software. Further, PLANET reserves the right to revise this publication and to make changes from time to time in the contents hereof without obligation to notify any person of such revision or changes.

All brand and product names mentioned in this manual are trademarks and/or registered trademarks of their respective holders.

#### **FCC Caution**

To assure continued compliance. (example-use only shielded interface cables when connecting to computer or peripheral devices). Any changes or modifications not expressly approved by the party responsible for compliance could void the user's authority to operate the equipment.

This device complies with Part 15 of the FCC Rules. Operation is subject to the Following two conditions: ( 1 ) This device may not cause harmful interference, and ( 2 ) this Device must accept any interference received, including interference that may cause undesired operation.

#### **CE Mark Warning**

This is a Class B product. In a domestic environment, this product may cause radio interference in which case the user may be required to take adequate measures.

#### **Revision**

User's Manual for PLANET 32bit PCI Gigabit Ethernet Adapter Model: ENW-9605 Rev: 1.0 (Aug, 2003) Part No. EM-ENW9605

## **Table of Contents**

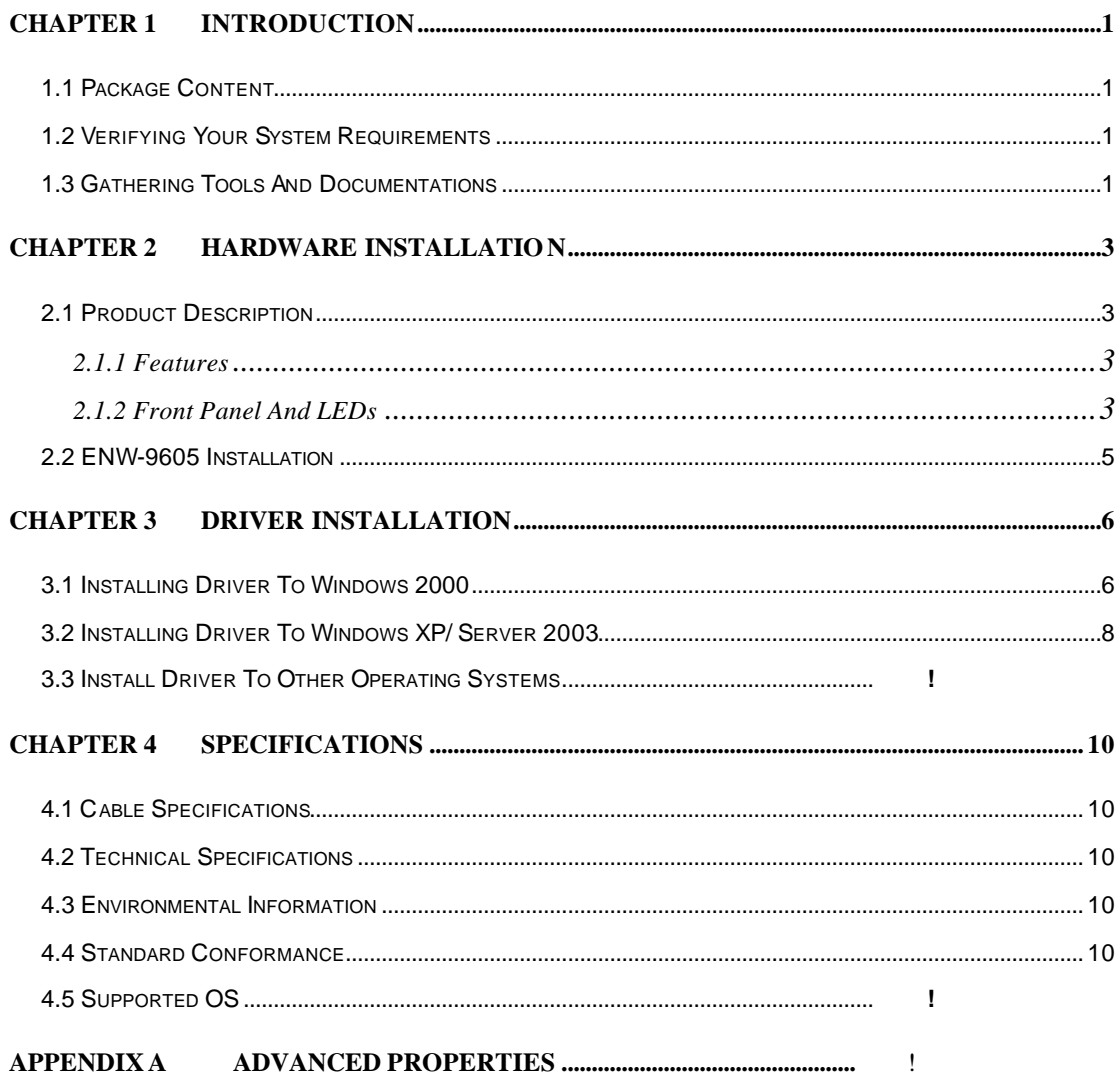

### **Chapter 1 Introduction**

The ENW-9605 is a 10/100/1000Mbps 32-bit Peripheral Component Interconnect (PCI) Local Bus Ethernet adapter designed to address high-performance system application requirements. The bus -master architecture provides very high data throughput as it runs in the 32-bit PCI bus of the server's mainboard rather than waiting on the CPU.

The ENW-9605 supports both current motherboards (32-bit/33MHz PCI) and also the new PCI interface (32-bit/66MHz) and operating systems of the next generation, future-proofing your investment. Equipped with a RJ-45 port, the ENW-9605 provides up to 2000 Mbps in Full-duplex bandwidth capacity to high-end workstations. This adapter delivers the highest performance br demanding applications, while providing a tremendous flexibility for the existing network infrastructures. In addition, with advanced features like Wake-On-LAN management and Plug-and-Play support, users can not only wake up and power on their workstations from anywhere on the network but also save tremendous time on configuring their systems.

#### **1.1 Package Content**

Check that your package contains the following items: ?? ENW-9605 \* 1 ?? Driver Disk \* 1 ?? Quick Installation Guide \* 1 Contact the place of purchase if an item is missing or damaged.

**Note:** Be sure to retain your proof of purchase, as it is required to receive warranty service.

#### **1.2 Verifying Your System Requirements**

Before installing the ENW-9605, be sure your computer meets the following requirements:

#### **Hardware**

- & CPU: 233MHz or Faster
- ?? RAM: 64MB (Minimum)
- **EXECITE PCI Local Bus 2.1 or 2.2 compliant**

#### **Software**

- ?? Microsoft Windows 98/Me/NT/2000/XP/Server 2003
- $\mathscr{L}$  Novell 4.x (or higher)
- ?? Linux Kernel 2.2 (or higher)

#### **1.3 Gathering Tools And Documentations**

To install the adapter, you need the following items:

- $\lll$  A suitable screw driver
- **EX** Your operating system documentation
- ?? Your system unit documentation, including any service documentation

## **Chapter 2 Hardware Installation**

#### **2.1 Product Description**

- 2.1.1 Features
- ?? IEEE802.3, IEEE802.3u, IEEE802.3ab Compliant
- ?? Auto-Negotiation determines the transmission speed at 10/100/1000 Mbps and Full/Half duplex mode
- **EXECO Supports CSMA/CD protocol**
- *≤* **Supports Auto-MDI/MDI-X to swap the transmission and reception**
- ?? Integrated 128KB Frame Buffer Memory
- **EXECU Programmable cache line size**
- *s* **Supports WOL (Wake on LAN) function to power management support (through PCI 2.2 interface)**
- ?? Supports PCI V2.2, 32-bit, 33/66 MHz
- **EXECPI Power Management, compliant to ACPI 2.0**
- 2.1.2 Front Panel And LEDs

The faceplate of ENW-9605 has 4 LEDs: 10, 100, 1000, FDX. Figure 2-1 shows the faceplate of ENW-9605. Table 2-1 explains the function and state of the LEDs.

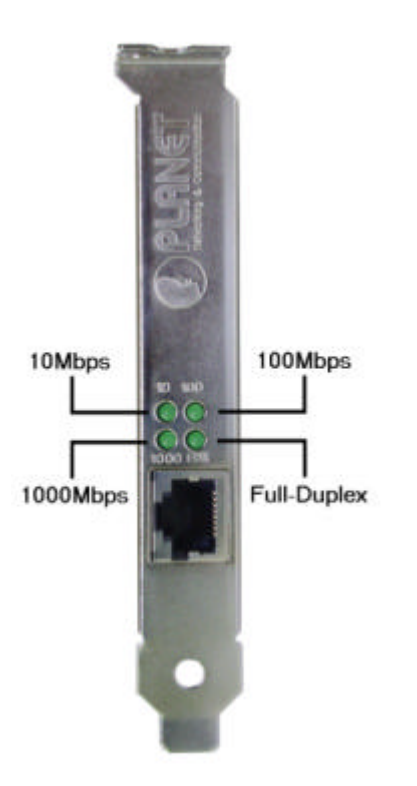

**Figure 2-1** Faceplate of ENW-9605

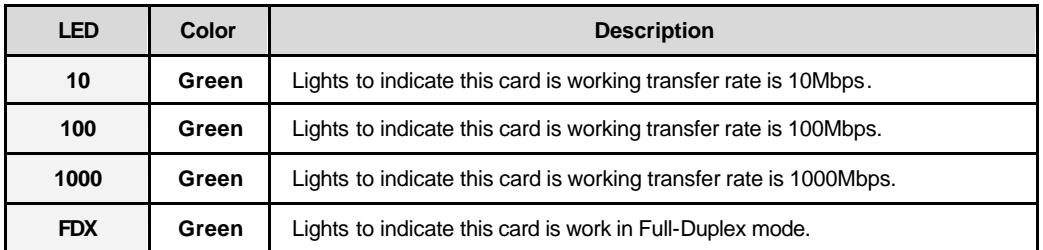

**Table 2-1** Functions and State of the LEDs

#### **2.2 ENW-9605 Installation**

- Step 1: Turn off the PC.
- Step 2: Remove any metal decorations from your hands and wrists.
- Step 3: Remove the cover from your PC.
- Step 4: Locate an empty, non-shared bus mastering PCI slot and remove the corres ponding back plate. Save the screw for use in Step 6.
- Step 5: Carefully insert the adapter into the chosen slot and press firmly with proper push to ensure it is fully seated in the slot.

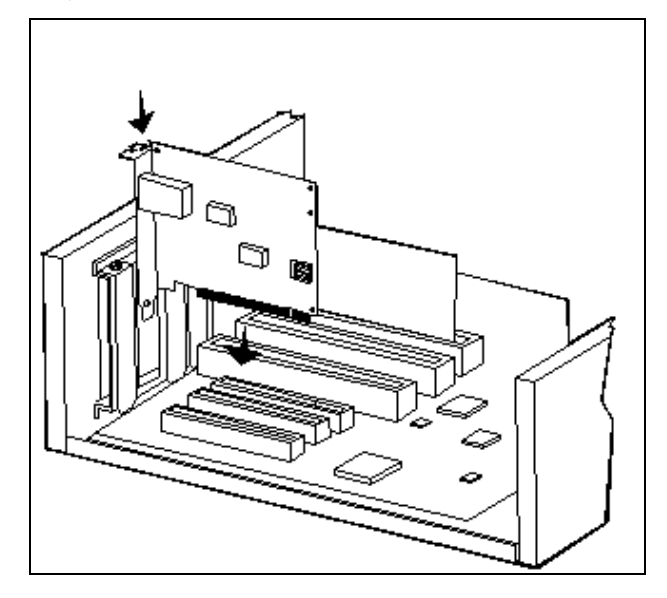

- Step 6: Secure the adapter with the screw you saved in step 4.
- Step 7: Replace the PC cover.
- Step 8: Power on the PC and refer to next chapter to install the driver of this adapter.
- **Note**: Please do not install the ENW-9605 in a shared PCI slot. Avoid any PCI slot next to an ISA slot because this is often a shared slot and does not support bus mastering.

## **Chapter 3 Driver Installation**

A device driver must be installed before your ENW-9605 can be used with your computer. This chapter describes how to install the driver for various operating systems. Before you begin the driver installation process, make sure you have the installation disks for your computer's operation system nearby.

#### **3.1 Installing Driver To Windows 2000**

Make sure the ENW-9605 has been successfully installed in your computer before you start to install the driver. If this is the first time you are installing the ENW-9605 into your computer, Window will automatically detect it and updates the hardware information database. To install the driver provided, follow these steps:

*Note: The following installation operates under Window 2000. Procedures will be similar to Window 98/Me. About Windows XP/Server2003 driver installation, please refer to next section.*

- 1. Install ENW-9605 into your PC's PCI slot.
- 2. Power on the PC and insert Driver Disk into CD-ROM drive.
- 3. Windows will automatically detect ENW-9605 and ask the user to install driver. Please click "Next".

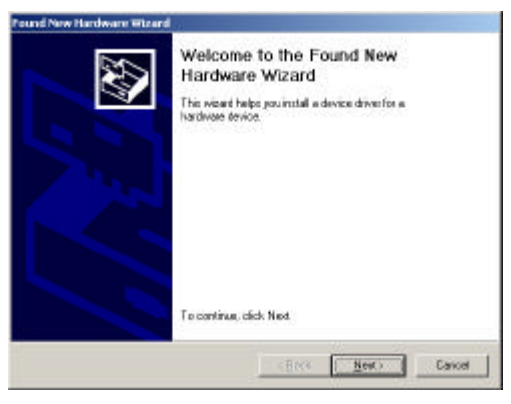

4. Please select the first option and click "Next" to continue.

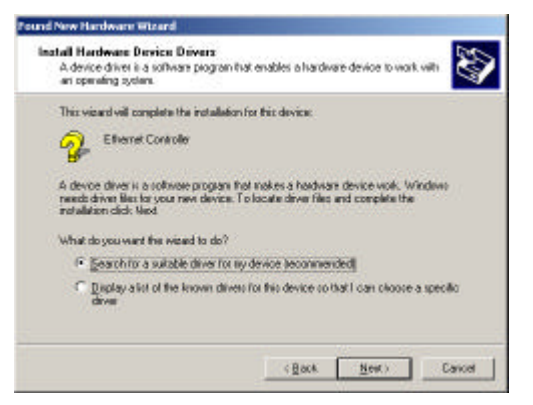

5. Select "Specify a location" and click "Next".

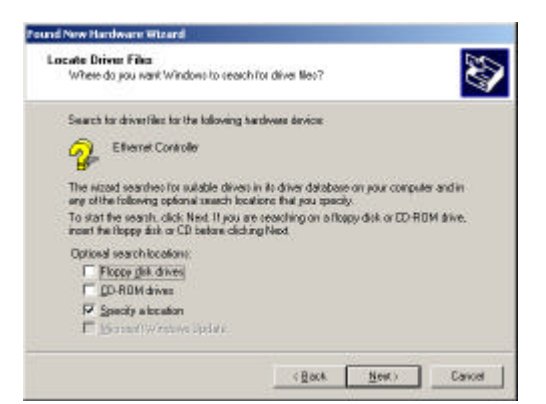

6. You can click "Browse" to find the driver location. (Assume "A" is your Floppy, the driver can be found in A: \Win2000). Please click "OK" to continue.

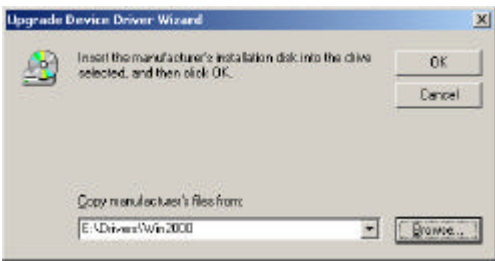

7. Windows will show this screen to prompt you that it found a driver for the device you are installing, please click "Next" to continue.

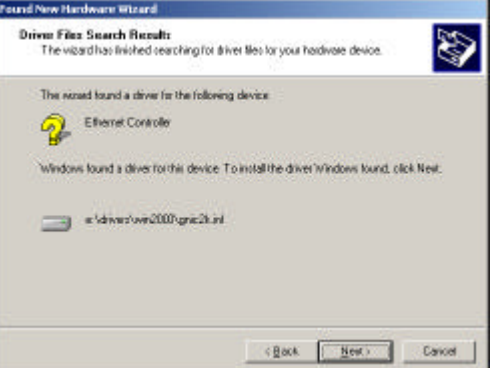

8. Please click "Finish" to complete the driver installation.

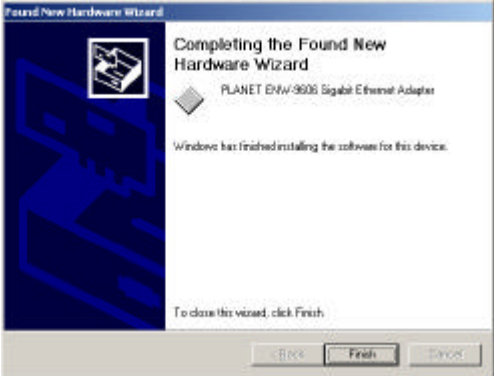

(For Win98/Me, Windows will ask you restart your PC when driver installation finished.)

#### **3.2 Installing Driver To Windows XP/ Server 2003**

- 1. Install ENW-9605 into your PC's PCI slot.
- 2. Power on the PC and insert Driver Disk into CD-ROM drive.
- 3. Windows XP will detect ENW-9605 and ask you to install driver. Please select the second option and click "Next".

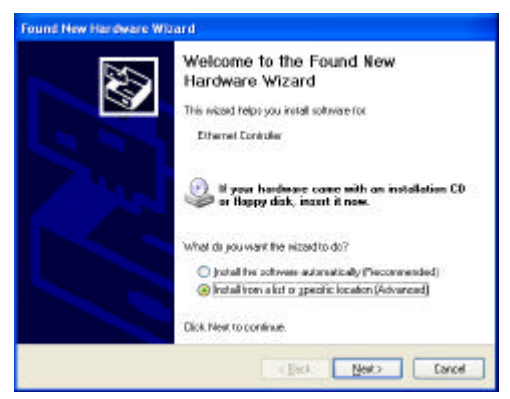

4. Please select "Include this location in the search" and then click "Browse" to find out ENW-9605 driver location to install driver. (Assume "A" is your Floppy, you can find out ENW-9605 driver in A:\WinXP). Please click "Next" to continue.

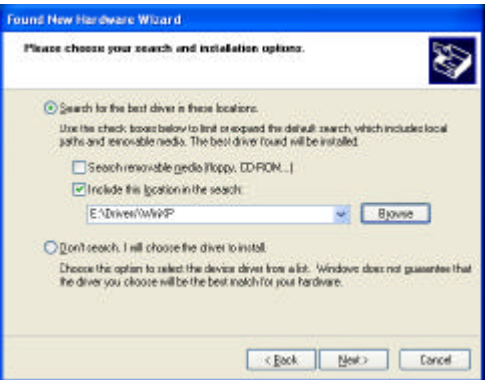

5. WinXP will show you this dialog box to prompt you the driver has not passed Windows logo testing, please press "Continue Anyway" to continue.

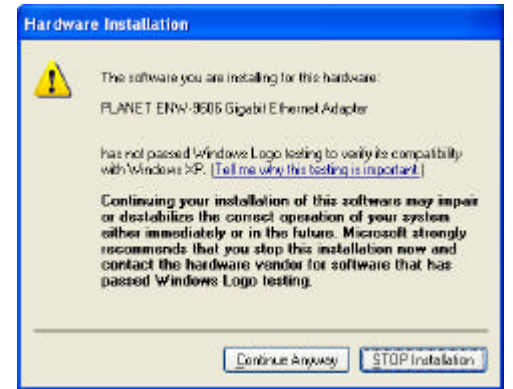

6. Please click "Finish" to complete the driver installation.

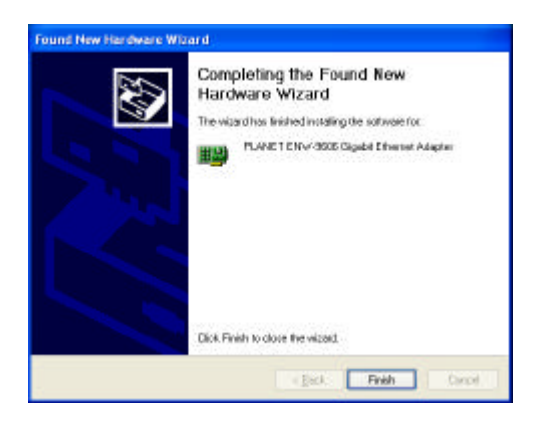

## **Chapter 4 Specifications**

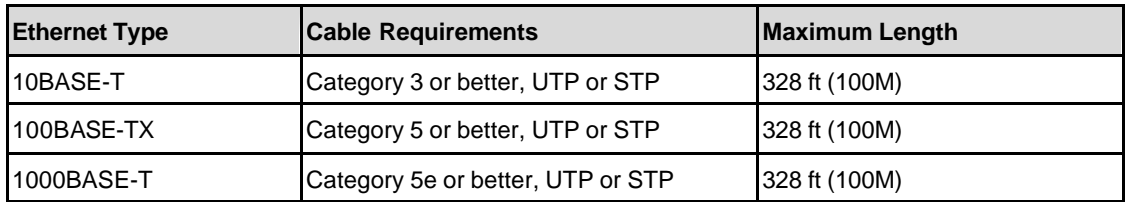

#### **4.1 Cable Specifications**

**Caution:** Please do not use telephone cables. Telephone cables do not support Ethernet or Fast Ethernet.

There are two types of cables: Straight Through Cables and Crossover Cables. Category 5 UTP/STP cable has eight wires inside the sheath. The wires form four pairs. Straight Through Cables has same pin-out at both ends while Crossover Cables has a different pin arrangement at each end.

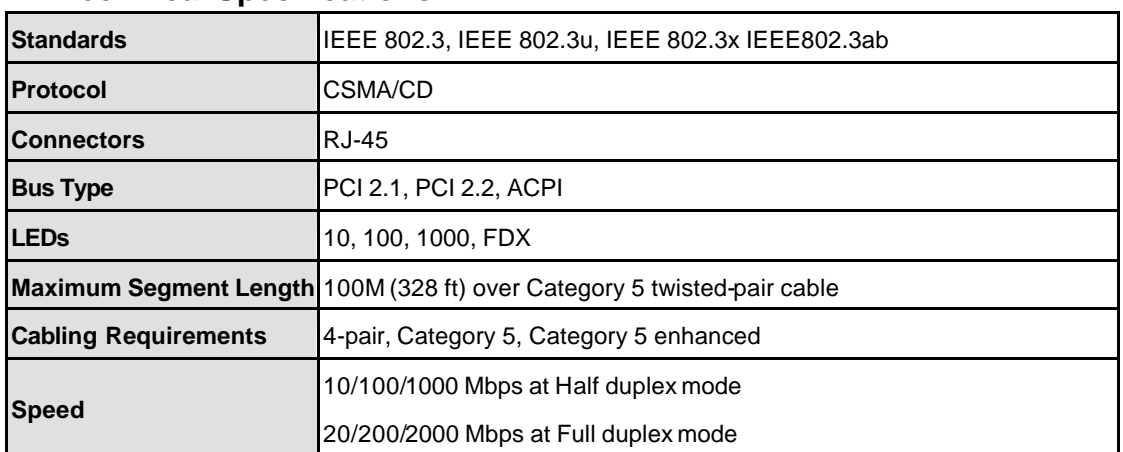

### **4.2 Technical Specifications**

#### **4.3 Environmental Information**

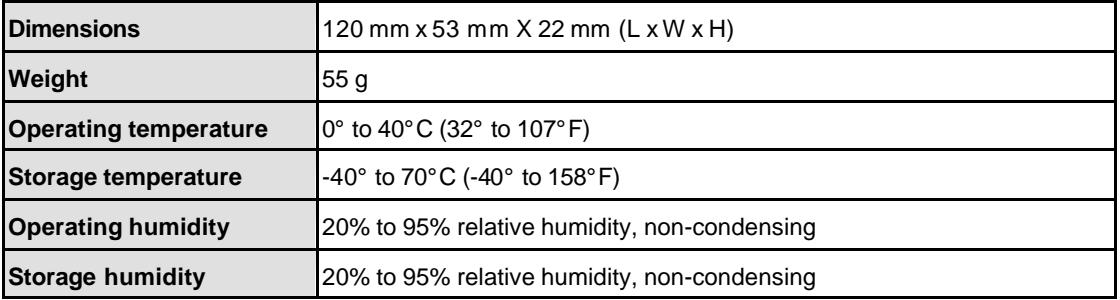

### **4.4 Standard Conformance**

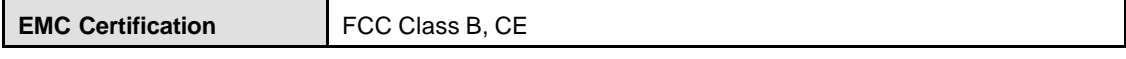